## **Z** flipsnack

### The contents of the package

- ₋ The **HTML** file. This simple HTML file contains the iframe embed of the downloaded flipbook. You can browse your flipbook by opening this file in your preferred browser.
- ₋ The **assets** folder. Here are all the assets of your flipbook. **Note:** Please do not change the contents of this folder, otherwise the downloaded flipbook will not work.
	- ₋ The **HTML** file. This is the iframe that you can embed in your own website if you wish to host the flipbook on your web server.
	- ₋ The folders. These folders contain all the data that is needed for the flipbook to work. Please do not change any of the files and folders found here.

## Using the downloaded flipbook

Your flipbook should be working normally even when downloaded on your local computer or uploaded to your website on your web server.

We support the latest "evergreen" browsers: Google Chrome, Mozilla Firefox, Microsoft Edge and others. Please note that we do no longer support Microsoft Internet Explorer any more.

There are however some features that will no longer work in the downloaded package. This is because the flipbook should not communicate with our servers once it is downloaded, so it will not read and send data to servers other than your own, if you wish to upload it to your web server.

Here is a list of features removed from the downloaded version:

- **lead forms** will not display because their data will not be sent to our data aggregator;
- the **download pdf** button added from our online editor will not display because it will no longer have access to those files, leaving you to freely delete your flipbook from our servers;
- ₋ for the same reasons, the **Download files** (Download current file and Download entire collection) buttons from the top menu will not be displayed;
- ₋ **Google Analytics** will not be included in the iframe.html file from assets, so you can add any analytics tracker if you wish;
- ₋ **statistics** data will not be sent to our servers, so the analytics data you see on [www.flipsnack.com](https://www.flipsnack.com/) for your flipbook will not contain data from the downloaded flipbook.

# **17 flipsnack**

#### Running the flipbook locally on your computer

Open the HTML file from the package into your preferred browser to browse the flipbook. It should be working normally, like the online version of the flipbook, including full screen, videos, audio files and other elements added from our online editor.

Please see the previous section for the list of features not included into the downloaded flipbook.

### Embed the flipbook in your website

Please follow the next steps to upload the flipbook on your web server and embed it from there in your website:

- Upload all the contents of the assets folder directly to your web server. Please make sure to keep the same file and folder structure.
- From the HTML file within the main package folder, copy the **<iframe>** tag and paste it in your web page. Make sure to update the path from the **src** attribute to reflect the new path to the iframe.html file you have previously uploaded.

In the end, your web page should contain an embed code similar to this: <**iframe**

```
src="http://www.mydomain.com/path/to/flipbook/iframe.html?hash=fvc523nx&bgcolor=EEEE
EE&download=1" width="100%" height="100%" seamless="seamless" scrolling="no"
frameborder="0" allowtransparency="true" allowfullscreen="true"></iframe>.
You should replace http://www.mydomain.com/path/to/flipbook with the URL of your own
web site.
```
If you open your web page in a browser, the flipbook should be loading and working properly.

#### Adding your own analytics code

Since we have removed our Google Analytics code from the downloaded flipbook, you can add your own so you can track it once you embed the flipbook into your own website.

The analytics code should be placed inside the **iframe.html** file, from the **assets** folder. Open the file with a text editor and locate the <body> tag. Inside, you will find a comment letting you know that you can place your tracking code there.

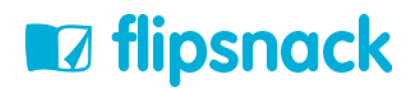

Copy the code from your analytics provider and place it there, between the <body></body> tags. Save the file and upload it to your web server. Once you open your web page containing the flipbook, your tracking code should be working.